**附件: 2008年 - 2008年 - 2008年 - 2008年 - 2008年 - 2008年 - 2008年 - 2008年 - 2008年 - 2008年 - 2008年 - 2008年 - 2008年 - 2008年 - 2008年 - 2008年 - 2008年 - 2008年 - 2008年 - 2008年 - 2008年 - 2008年 - 2008年 - 2008年 - 2008年 - 2008年 - 2008年 -** 

文昌市 2019 年公开招聘接待服务中心事业单位工作人员

## 报名系统操作指南

第一步: 登录网址:

[http://ks.hnrczpw.com/ks2015/loginready.asp?ksid=4fc8f8e36367a2f5ff42b38a489d4b3d](http://ks.hnrczpw.com/ks2015/loginready.asp?ksid=76b4b82731482f53d73230417d811971)

第二步,第一次登录注册个人信息(以后登录都以第一次登录注册信息为准)

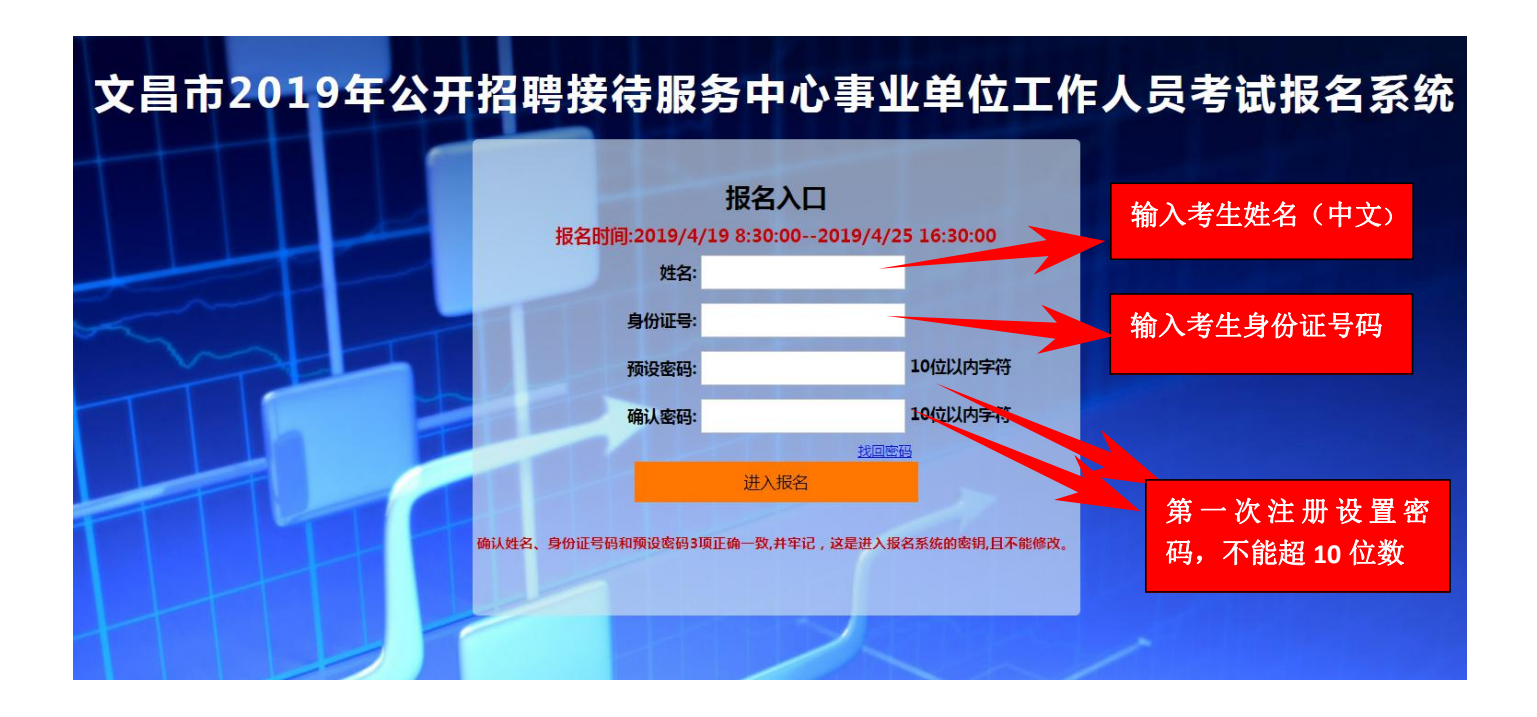

## 第三步: 进入报名系统 - - - - - 点击 "立即进入报名窗口" - - - - - 学填写报名信息"

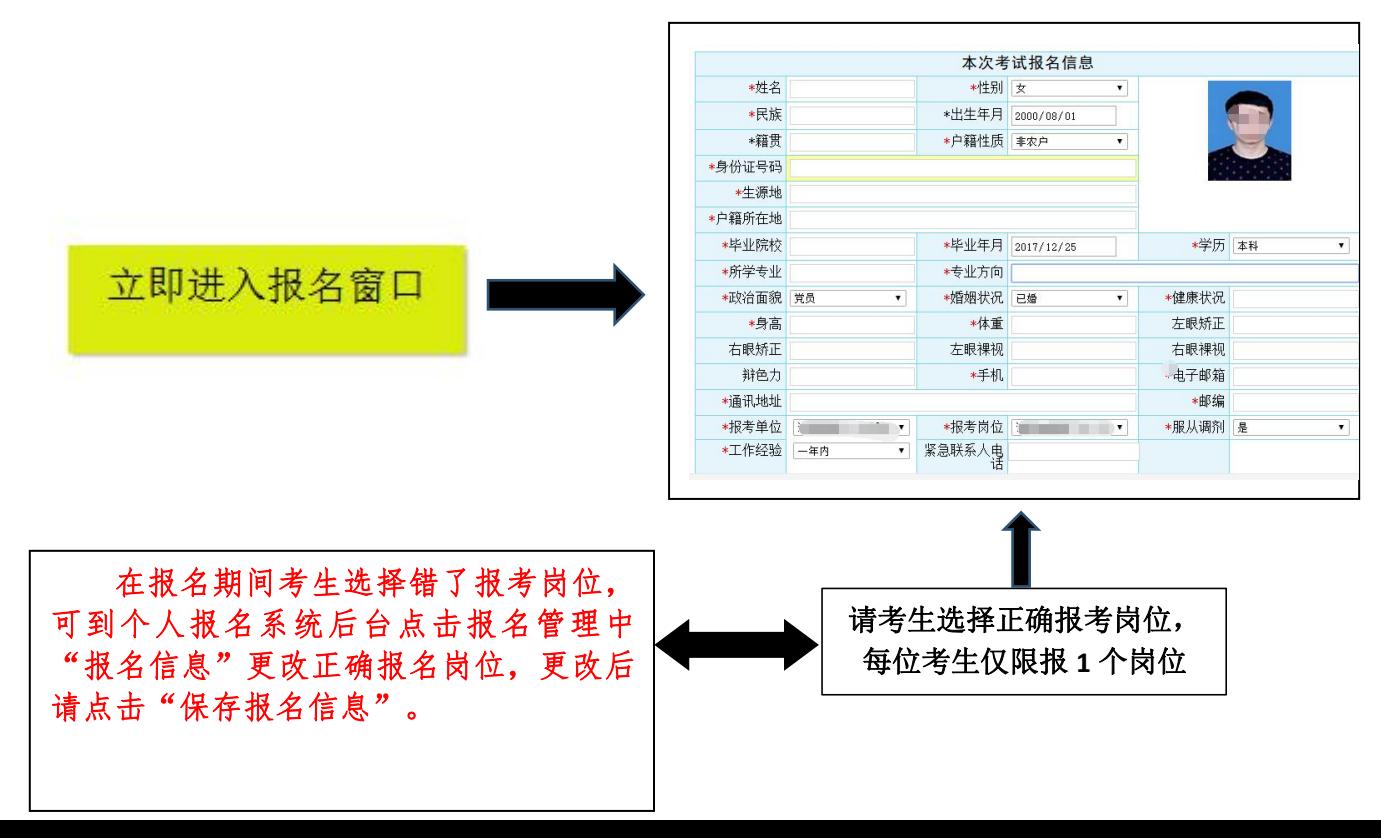

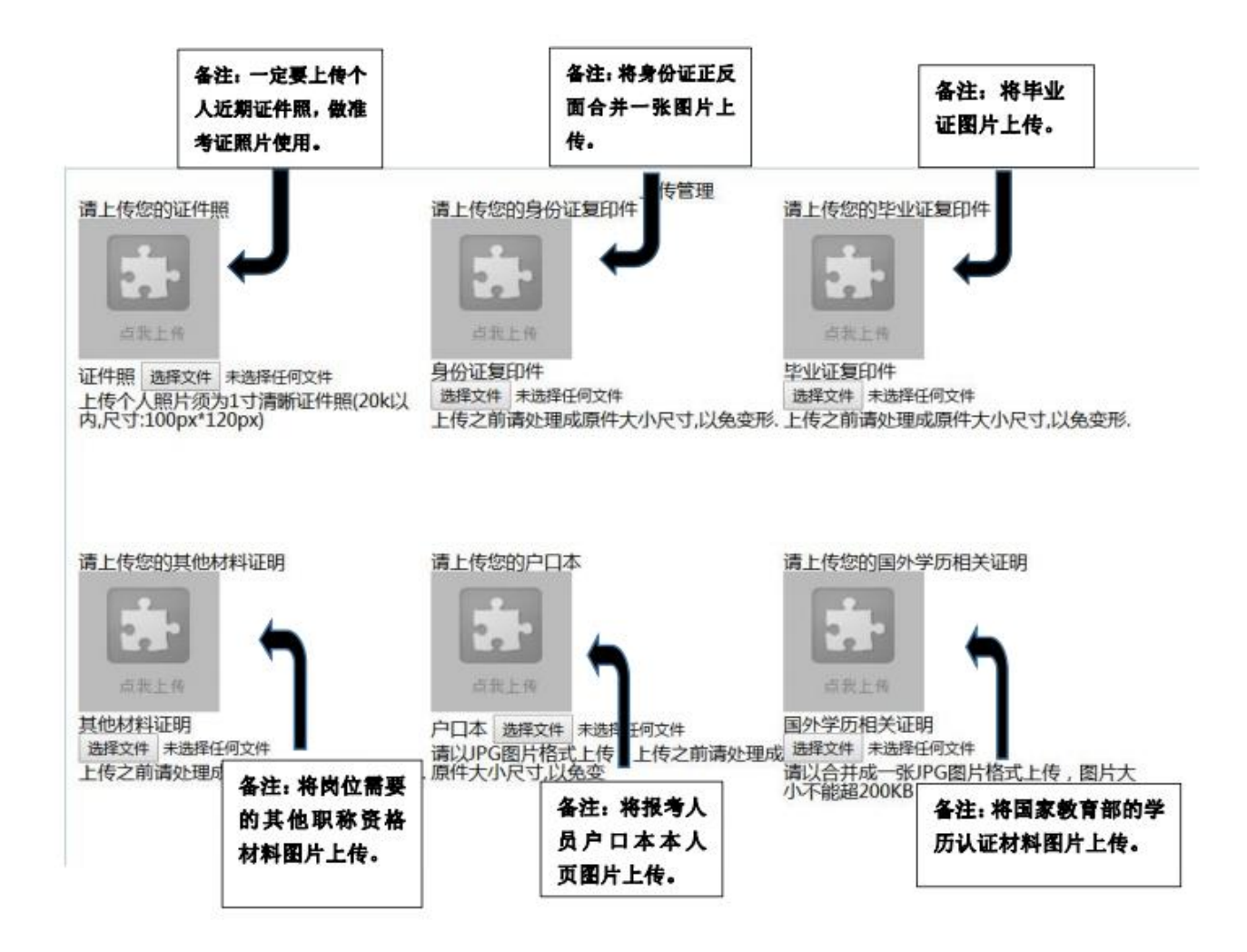

所有图片上传完成后,请考生到报名系统后台进入报名管理中"上传电子材料"验证图片是否上传成功(图片 上传成功则窗格里会显示所上传图片)。如果已上传成功,请返回通知中心,查看信息栏,信息栏显示"……已上 传成功,请等待工作人员审核!"即算报名成功,请耐心等待工作人员审核。如在规定报名时间内没有上传成功报 名相关材料或者相关材料不完整,逾期不予受理。 返回通知中心查看信息栏是否已报名成功,如下图所示:

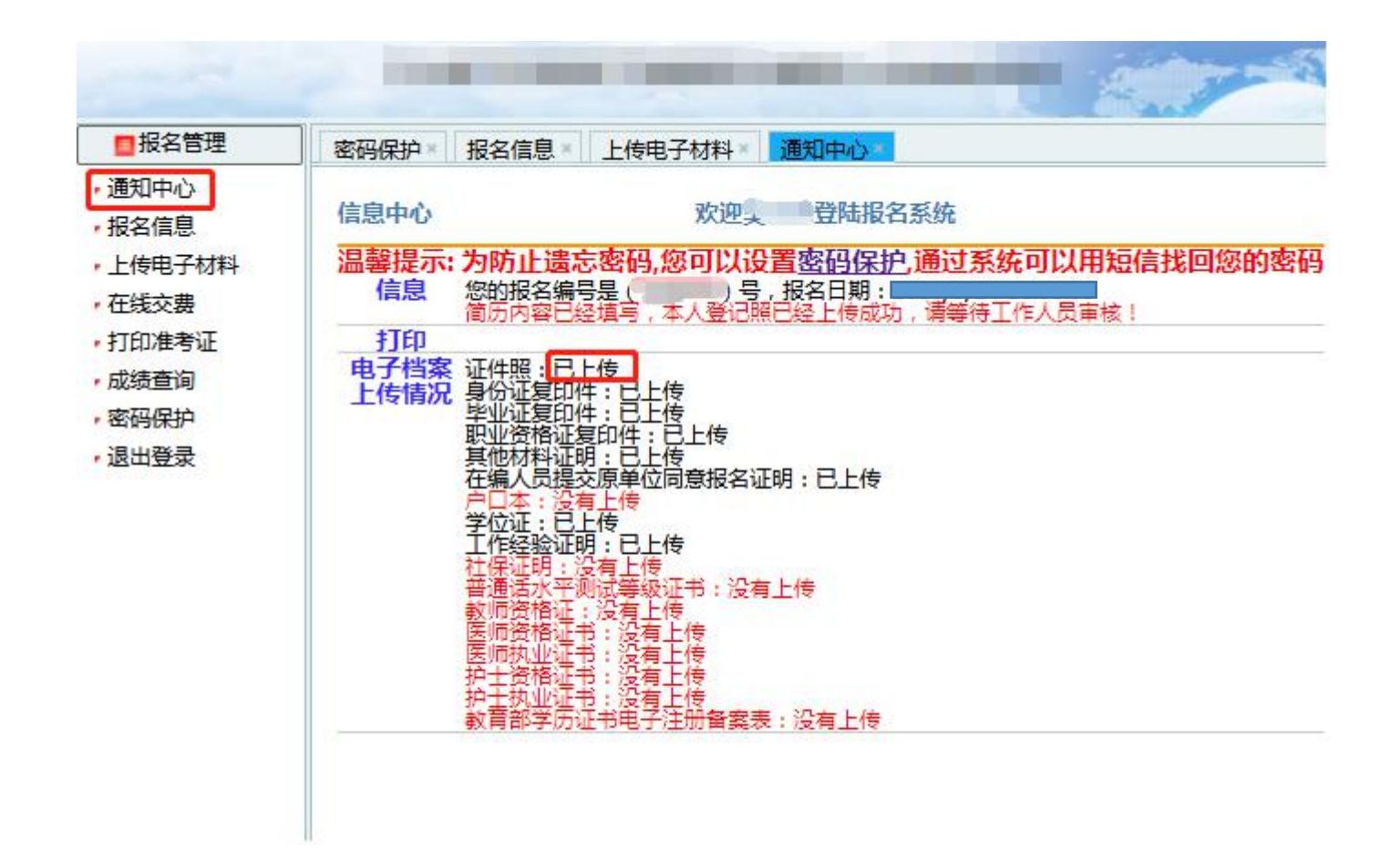

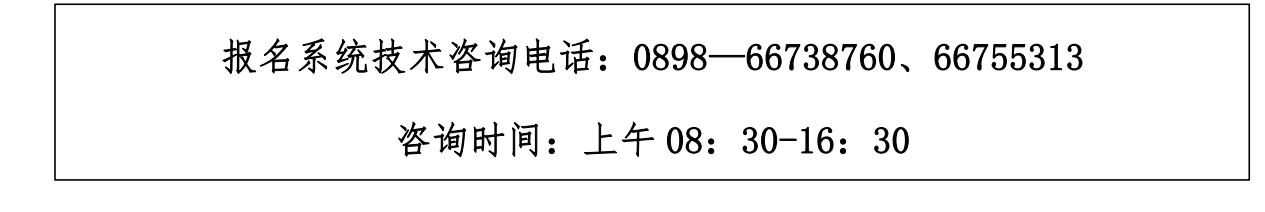